# Developing Emergency Action Plans

Using the NRCS Sample EAP "Fillable Form" Template

## **Emergency Action Plans**

Owners and operators of high hazard dams have a responsibility to develop emergency action plans (EAPs) and to keep them current. These plans help toreduce the risk to loss of life and propertyif a dam fails.

Many dam owners may not know where to start in developing EAPS or what to include in them.

## **Multiagency-Multiorganization Work Group**

In 2004, the USDA Natural Resources Conservation Service (NRCS)andtheAssociationofStateDamSafety Officials (ASDSO) launched a joint effort to develop a sampleEAPfor earthen high hazard dams. Through this effort, NRCS revised agency policy relating to content and format of EAPs and prepared a final sample EAP. NRCS also developed an electronic "fillable form" template, instructions, and helpful hints to prepare site specific EAPs. Many States have adapted this sample as a basis for their EAPs.

#### **FEMA Guidelines**

In July 2013, FEMA issued revised guidelines for EAPs (FEMA P-64). NRCS revised the original sample EAP and "fillable form" template for consistency with the FEMA document.

Some of the major revisions include the following:

- Changed description of emergency levels from " $1, 2, 3$ " to descriptive titles
- Added "High Flow" emergency level for situations when auxiliary spillway flows could inundate homes, business, roads, or other infrastructure
- Changed reference from "Evacuation Map" to "Inundation Map"
- Included reference to DamWatch alerts and documentation in tickets
- Adapted the template to *MS Word 2019*
- Made several miscellaneous edits

Users may edit the electronic "fillableform" template as necessary to adapt the format and content as necessary to meet State or local requirements and sitespecific situations.

These documents are available to the public on the NRCS website (see following instructions on how to access these documents).

#### **Main Elements of NRCS Sample EAP:**

- ♦ EAP Overview
- ♦ Roles/Responsibilities
- ♦ Steps 1 & 2: Emergency Level Determination
- ♦ Step 3: Notification and Communication
- ♦ Step 4: Expected Actions
- ♦ Step 5: Termination and Follow-up
- ♦ Maintenance/Exercising
- ♦ Appendices

# **Obtaining a Copy of the NRCS Sample EAP Documents:**

Go to the eDirectives (electronic directive system) on the NRCS website by typing in: [http://directives.sc.egov.usda.gov](http://directives.sc.egov.usda.gov/)

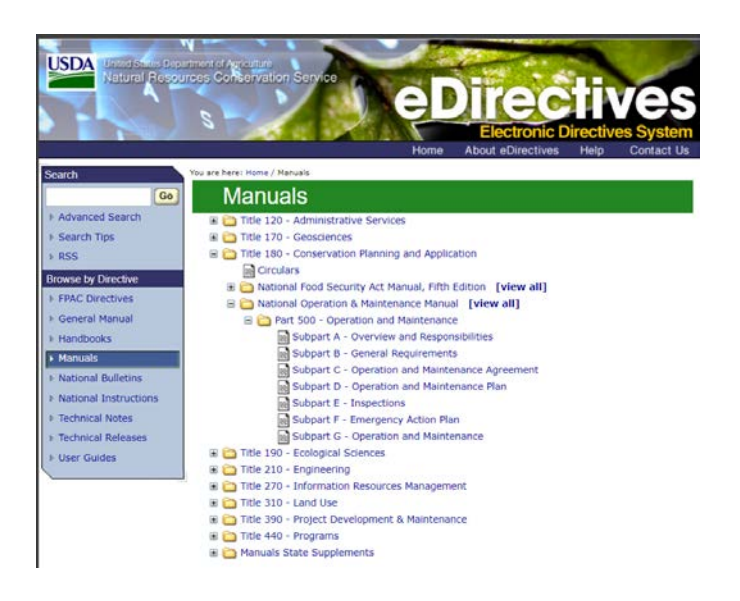

Clicking on "*Manuals"* will take you to the page that has a list of titles, Click on *"Title 180,"* then on "*National O&M Manual,"* then on "*Subpart F‐ Emergency Action Plan.*" This shows the NRCS policy concerning EAPs. Scroll down to "*Section 500.52B"* for the sample EAP, EAP fillable form template, and helpful hints.

## **Features to Make the EAP Easier to Use**

The following tips will make site-specific EAPs easier to use:

- ♦ Place the EAP in a three-ring binder for durable field use.
- ♦ Use top "hot buttons" divider tabs to quickly access important sections during an emergency.
- ♦ Use side divider tabs for major sections for use during training, annual reviews, and updating (see instructions on how to obtain preprinted divider tabs)
- ♦ Use headers and footers to identify each sheet with dam name in case sheets get separated.
- ♦ Number each copy of the final EAP and maintain a record of the person who received each numbered copy to help assure all official holders receive future updates and revisions.

#### **Obtaining Preprinted Sets of Divider Tabs**

Non-NRCS entities may obtain up to 15 sets of preprinted divider tabs by following these steps:

- ♦ Access the following url: [https://nrcspad.sc.egov.usda.](https://nrcspad.sc.egov.usda.gov/DistributionCenter/) [gov/DistributionCenter/](https://nrcspad.sc.egov.usda.gov/DistributionCenter/)
- ♦ Type in 210–020 or "High Hazard Dams Emergency Action Plans" in the input box and click "*Search"*
- ♦ A screen with the description of the divider tabs will come up*, click on "Add to Basket"*
- ♦ Enter the quantity you wish to order (15 maximum for non-NRCS orders).
- ♦ Select "Update Basket" button each time you add an item to your basket or adjust the quantity.
- ♦ Click on *"Checkout," then* enter your shipping address information
- ♦ Click on "*Next" if* you have successfully placed your order, you will get a confirmation that reads*, "Your order has been received."*
- ♦ Orders are shipped within 3 to 5 business days. NRCS provides the divider tabs at no charge.

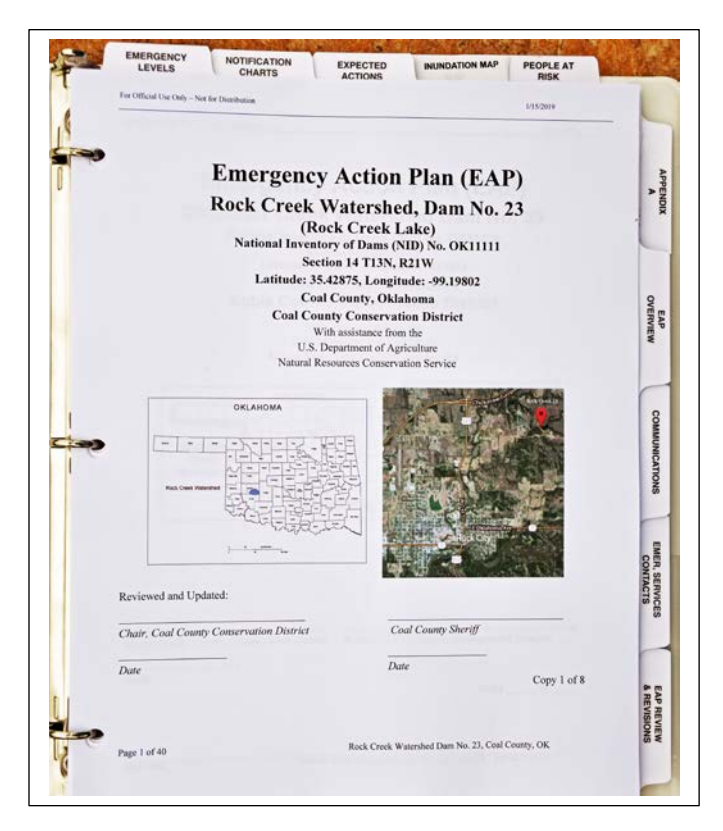

For Questions or More Information, Contact:

Steve Durgin National Design Engineer, NRCS Washington, DC (202) 720-5858 [steve.durgin@usda.gov](mailto:steve.durgin@usda.gov)

Larry Caldwell Earth Team Volunteer, NRCS Stillwater, OK (405) 742-1254 [larry.caldwell@usda.gov](mailto:larry.caldwell@usda.gov)

**USDA is an equal opportunity provider, employer, and lender.**

May 2019